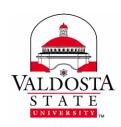

# What's New on VSU's Website?

Page 1 of 2

Rev. 7/15/2016

New Changes have been made to the layout of VSU Pages, they are as follows:

### **Features No Longer Available**

- 2 Sidebar Page
- Related Resources
- Long Department Name
- Department Header Image

| Summary of Changes                               |                                                      |
|--------------------------------------------------|------------------------------------------------------|
| Old Template                                     | New Template                                         |
| 2 sidebar page option available                  | 1. 1 sidebar page only                               |
| 2. Navigation and Contact info on left           | 2. Navigation and Contact info on right              |
| 3. Ad button options available to change Button  | No option to add Button Image or change Button       |
| color and add an Image to Buttons                | color (Buttons are grayscale by default)             |
| 4. Related resources are shown on left sidebar   | Related Resources are no longer available            |
| 5. Our team profile lists information in columns | 5. Our team profile now lists information in "cards" |
|                                                  | that link directly to a profile for that user        |
| 6. Basic information is available in Our Team    | 6. A field for biographies is now available in Our   |
| detailed profiles                                | Team detailed profiles                               |
|                                                  |                                                      |

#### **New Features and Templates**

- All 2 sidebar pages are now 1 sidebar pages (the option to create a 2 sidebar page has been removed)
  - Ad buttons can now be found on the right sidebar along with the navigation and contact info. The option to add a Button Image or change the Button color are no longer available
  - o Related Resources are no longer available

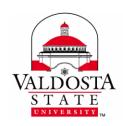

## What's New on VSU's Website?

Page 2 of 2

Rev. 7/15/2016

- The **Our Team** page displays information such as a profile picture, name, title, phone number and email address in "cards" that link directly to a profile for that user
  - Our Team detailed profiles now have a field for biographies
- The options for "Long Department Name" and "Department Header Image" are no longer available.
- Hours of Operation are automatically set to the university's normal hours unless manually changed

#### **Features Only Managed by Web Services**

- There are Audience Links in the gray bar at the bottom of the page. These are chosen based
  on the specific audience your department attracts and are located in the \_info file. In order for
  your department to add links to this area, you will need to contact Digital Media
  Services/Creative Services/Web Services.
- Academic Landing Pages will be managed by Web Services only.
- Academic Program Pages listing information for each program/minor/concentration at VSU will be managed by Web Services but can be updated by departments by contacting Web Services.